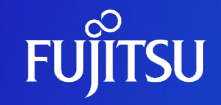

### **Oracle Solaris 11.2 OS環境の効率的な複製と 障害時の復旧**

2015年7月(第1.0版) 富士通株式会社

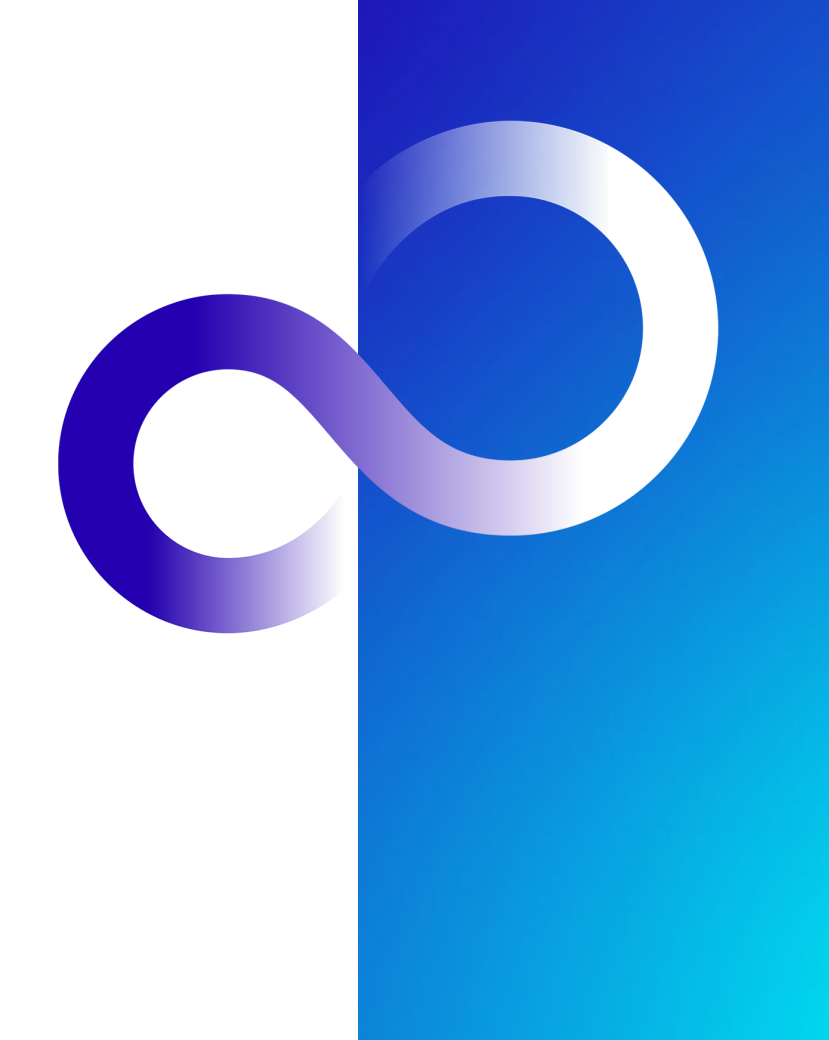

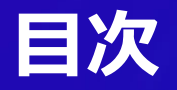

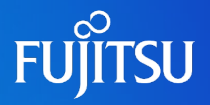

#### ■はじめに

- ■1. OS環境の複製と復旧
- 2. Unified Archivesの機能
- 3. Unified Archivesの利用例

### **はじめに**

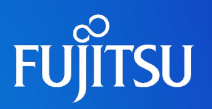

### 目的

- ■本書は、システム環境の効率的な複製と障害発生時の迅速な復旧を実現す る、Oracle Solaris 11.2のUnified Archives機能を解説した資料です。
- 対象読者
	- ■Oracle Solaris 11の基礎知識を有している方。

### ■留意事項

- Oracle Solarisは「Solaris」、Oracle Solarisゾーンは「Solarisゾーン」、 Oracle VM Server for SPARCは「Oracle VM」と表記する場合があります。
- ■本資料は、Oracle Solaris 11.2に基づいています。
- ■Oracle Solaris 11の最新情報は、Oracle社のマニュアルをご参照ください。

• Oracle Solaris 11 Documentation <http://www.oracle.com/technetwork/documentation/solaris-11-192991.html>

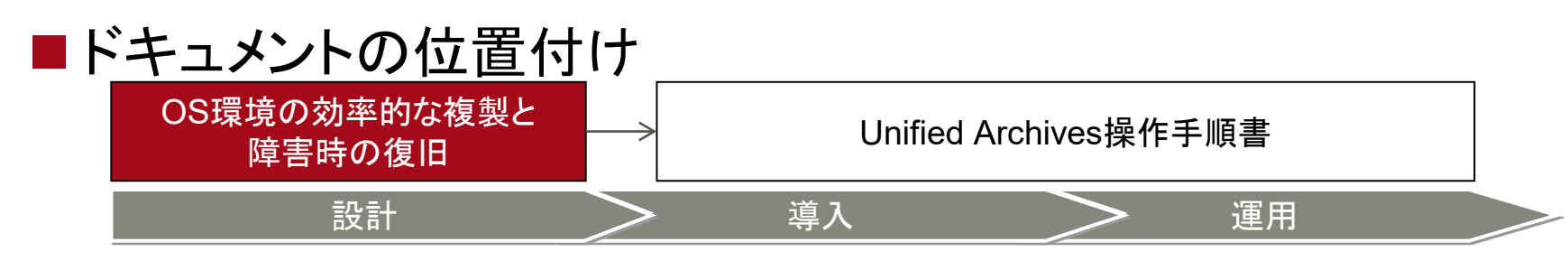

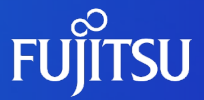

# **1. OS環境の複製と復旧**

### **OS環境の複製と復旧**

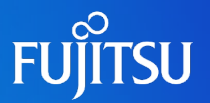

#### ■ Oracle Solaris 11.2では、OS環境の複製と復旧が容易 ■1つのシステムを複数サーバに複製(クローン)

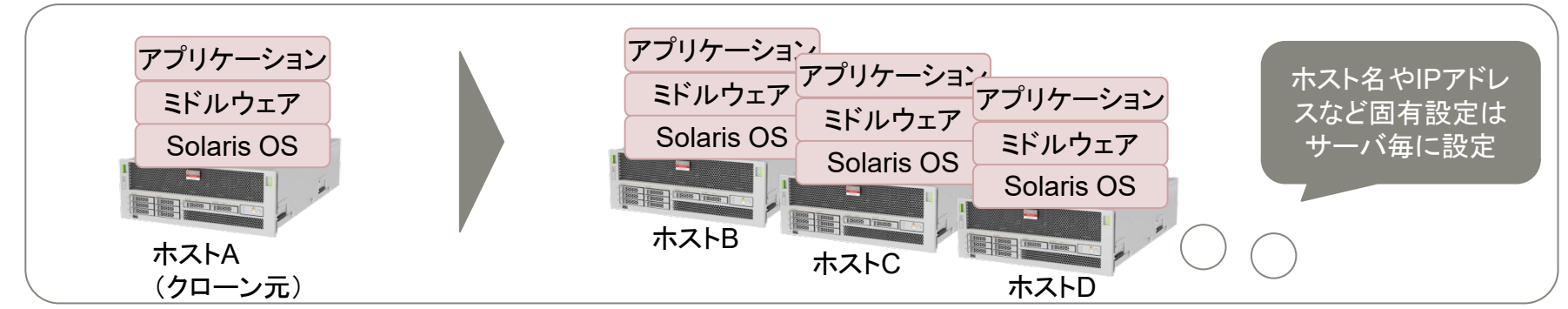

#### 障害発生時に簡単に元のOS環境を復旧(リカバリ)

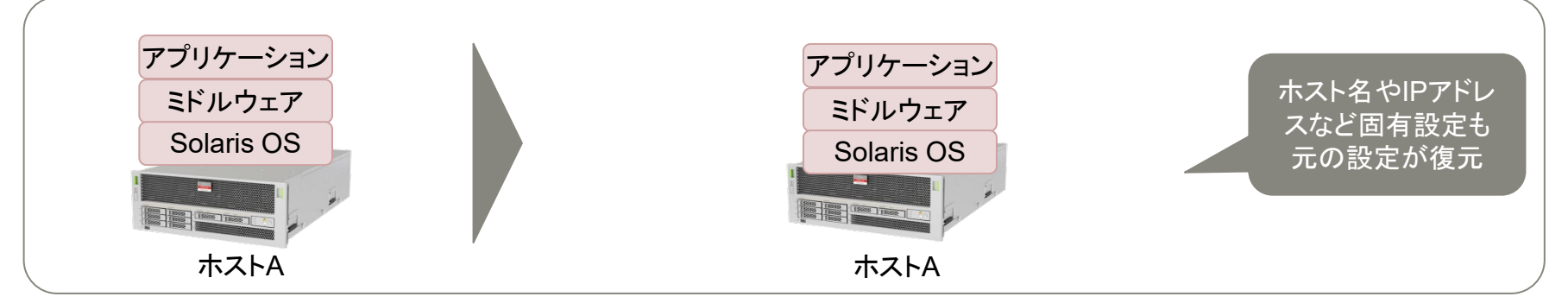

#### Oracle Solaris 11.2の新機能 統合アーカイブ(**Unified Archives**)で実現します

### **Unified Archivesとは**

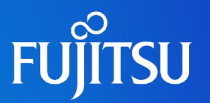

- Solaris 11.2において提供される統合アーカイブ機能
	- Solarisゾーンを含めたシステムの複製や復旧を柔軟に行うことが可能
		- SolarisゾーンおよびSolaris 11.2の新機能であるカーネルゾーンにも対応していま す。
		- Solaris 10のアーカイブ機能(Flash Archives)の後継機能です。

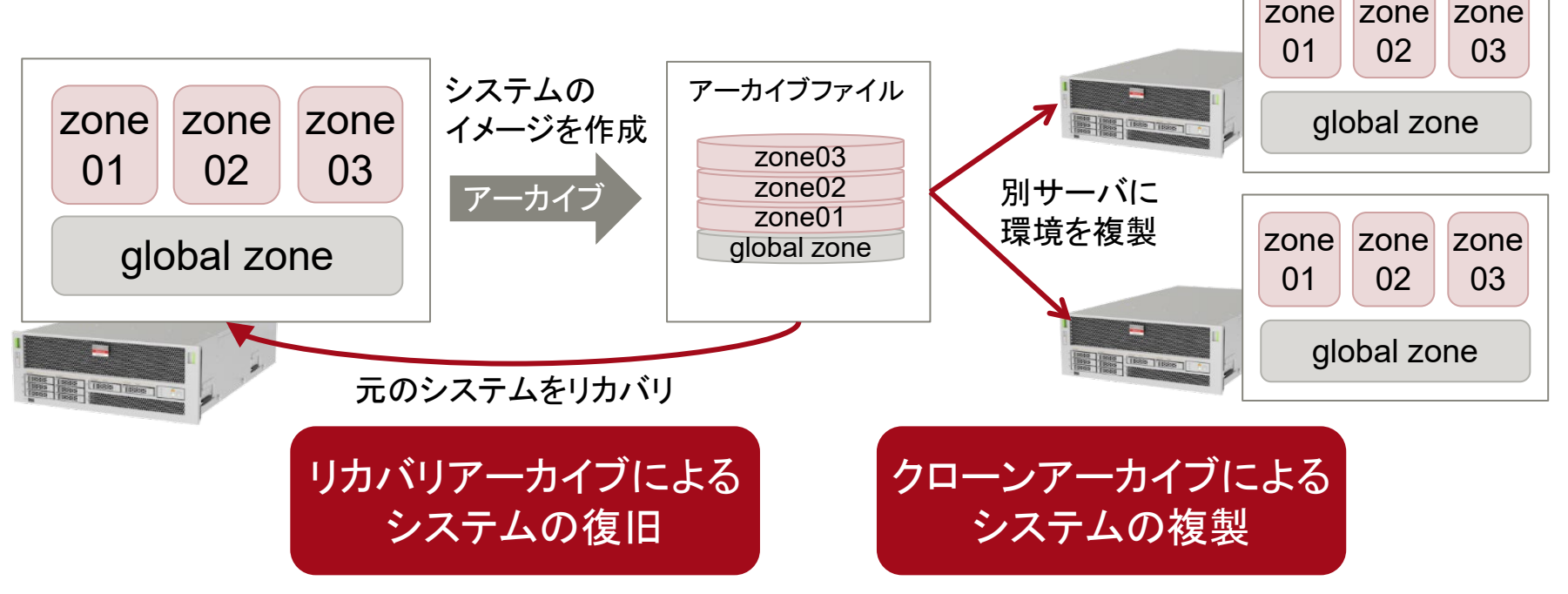

※アーカイブファイルは、作成時にリカバリ用かクローン用かを指定します。

• アーカイブファイルを用いて復旧や複製を実行することを「配備」と総称します。

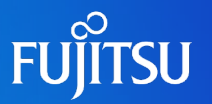

#### ■システム運用シーンにおけるメリット

効率的な複数OS環境のインストール

• Solaris OS設定、導入ミドルウェア、アプリケーションを含め、元の環境と同一の 環境(クローン環境)を複数台のサーバにインストール ※ミドルウェアの対応は、ミドルウェアごとに確認が必要です。

• Solarisゾーンの複製も可能

障害発生時の迅速なシステム復旧

• OSが起動できない状態から、1コマンドでリカバリが完了

• リカバリ用データを格納したブート可能メディア(DVDやUSBメモリ)を作成可能

移行ソリューションとして利用

- 物理環境と仮想環境の間で相互にシステム移行が可能
- Solarisゾーン(カーネルゾーン含む)およびOracle VMに対応

※カーネルゾーンでの利用については本書の対象外

### **参考:Flash ArchivesとUnified Archivesの違い**

#### ■ Flash Archives (*Solaris 10以前)*

- カスタムJumpStartと組み合わせ、ホスト名やIPアドレスの自動設定が可能
- global zone(物理OS環境)のみアーカイブ可能

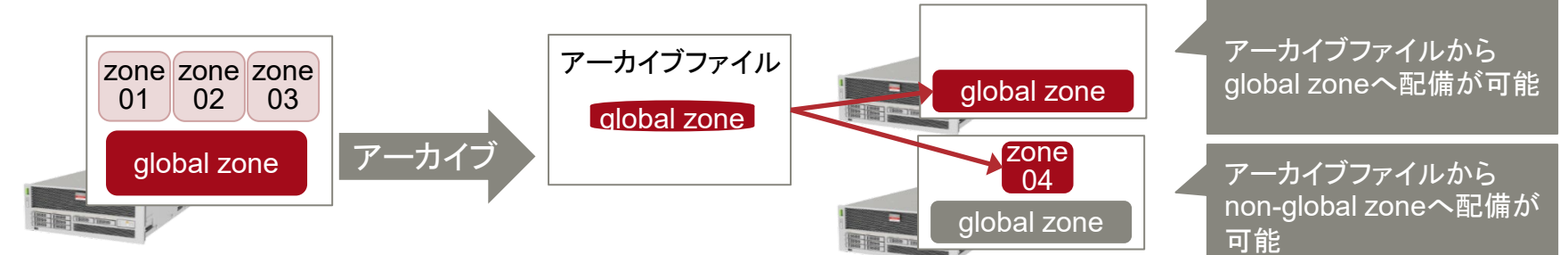

#### Unified Archives (*Solaris 11.2*以降)

- システム構成プロファイルにより、ホスト名やIPアドレスの自動設定が可能
- Solarisゾーン全体や単体のアーカイブが可能

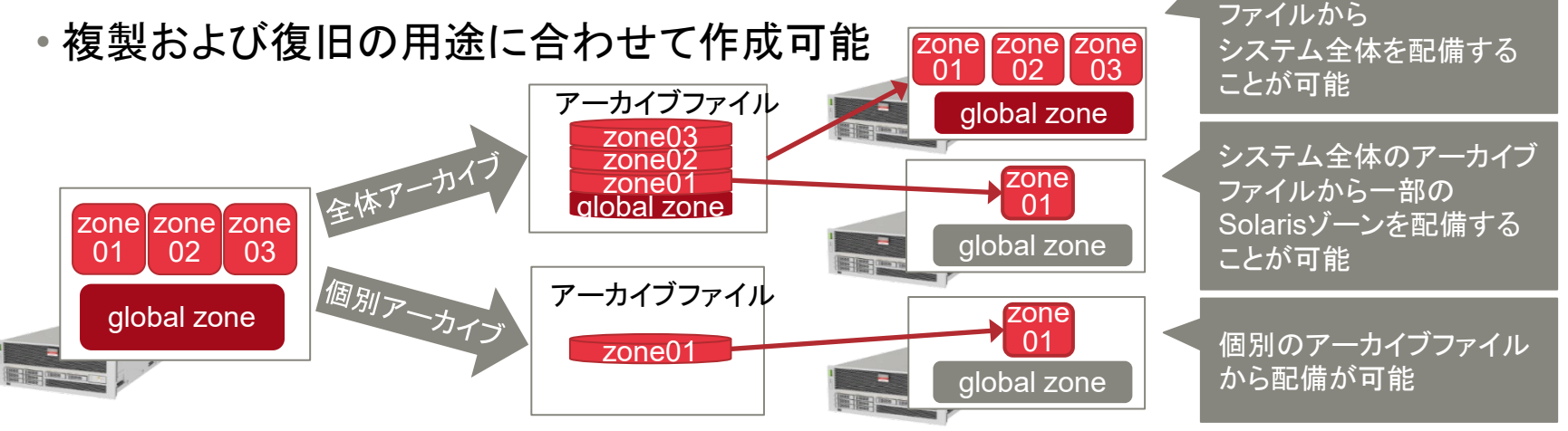

システム全体のアーカイブ

**FUÏITSU** 

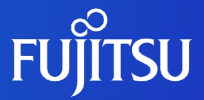

# **2. Unified Archivesの機能**

### **Unified Archivesのアーカイブ形式**

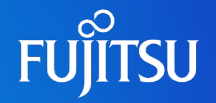

■ 用途に合わせた2種類のアーカイブ形式

■ クローンアーカイブ(Clone Archive)

• システムの複製に対応したアーカイブ

■ リカバリアーカイブ (Recovery Archive)

• システムの復旧に対応したアーカイブ

#### ■ アーカイブ形式による違い

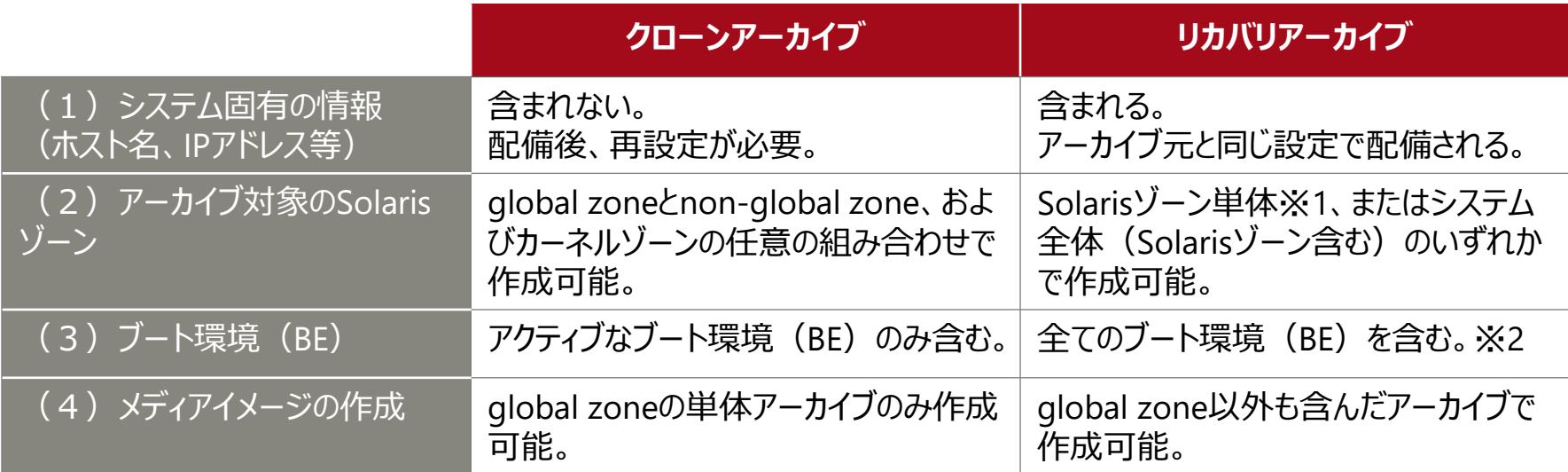

※1 ここでの「Solarisゾーン単体」とは、global zone単体、non-global zone単体、カーネルゾーン単体のいずれかを示します。 ※2 リカバリアーカイブで、全てのブート環境(BE)を取得可能ですが、アクティブなブート環境以外は起動出来ません。 主にデータ復旧目的で保存されます。

### **システム複製用のアーカイブ**

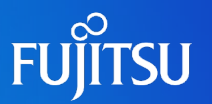

#### ■ クローンアーカイブ

- システム固有の情報(ホスト名、IPアドレス等)を含まず、システム構成ツールやシス テム構成プロファイルで再設定する。
- global zoneとnon-global zone、およびカーネルゾーンの任意の組み合わせでアー カイブが作成可能。また、アーカイブ内から特定のゾーンを選択して複製が可能
- システム全体(non-global zone含む)のアーカイブファイルを利用して、1環境ずつ 複製することでシステム全体の複製も可能

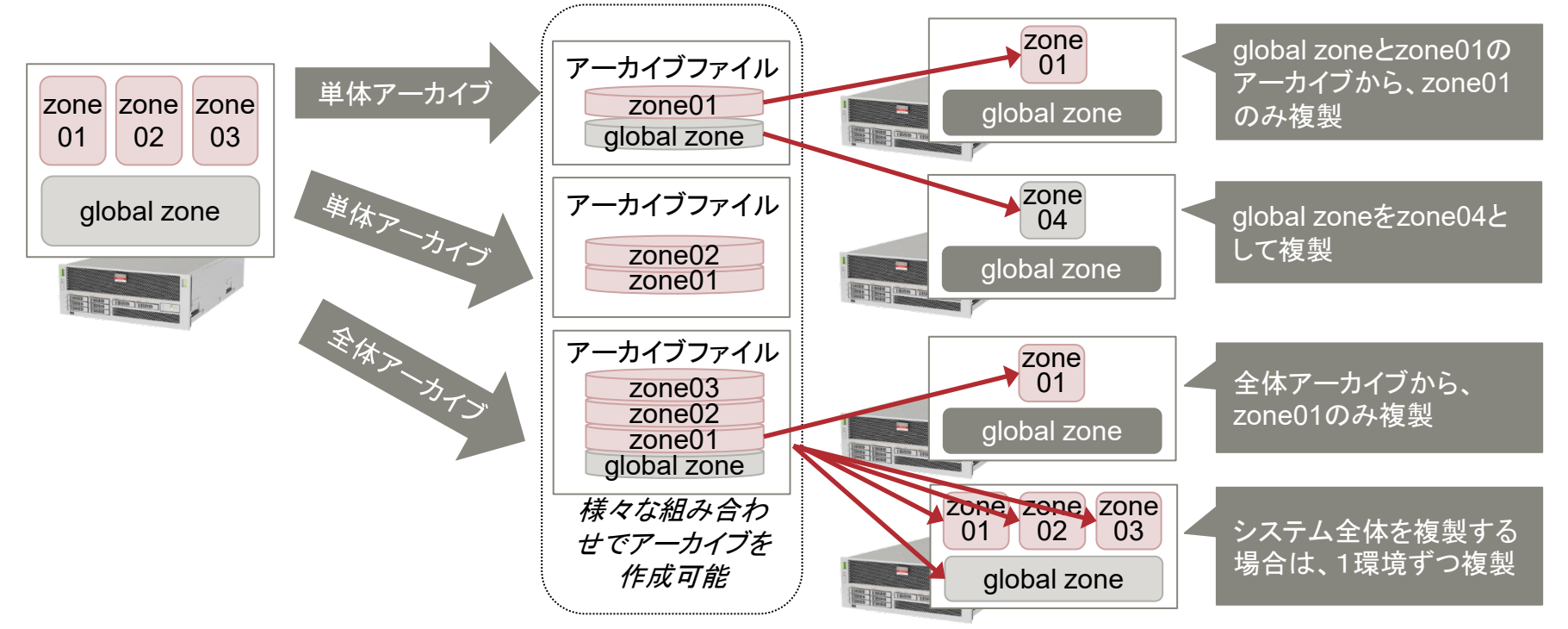

### **システム復旧用のアーカイブ**

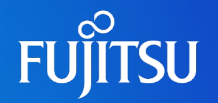

#### ■ リカバリアーカイブについて

- システム固有の情報(ホスト名、IPアドレス等)を含み、アーカイブファイル内から設 定が復元される。
- アーカイブファイルを作成できるのは以下の3パターン。
	- Solarisゾーン単体(non-global zoneまたはカーネルゾーン)
	- global zone単体
	- システム全体(non-global zone、カーネルゾーン含む)

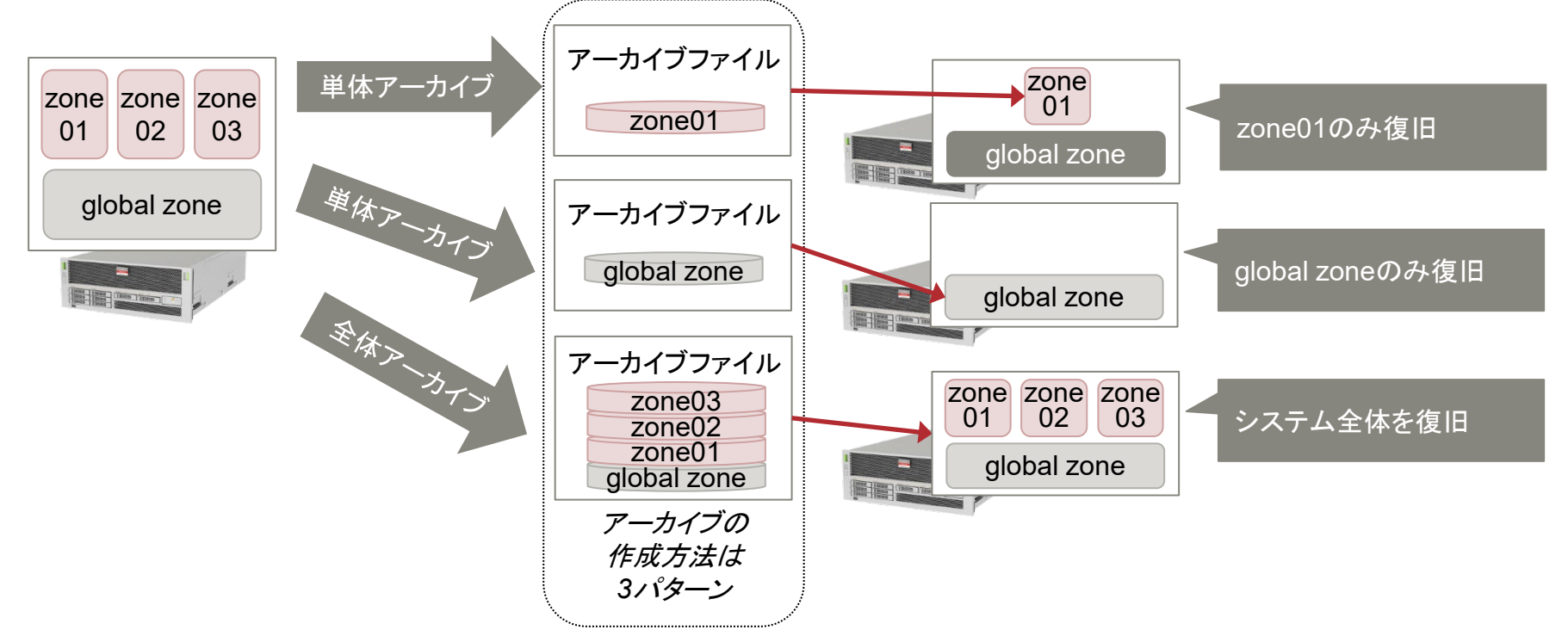

### **アーカイブの作成方法**

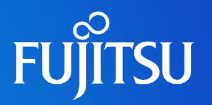

■クローンアーカイブ

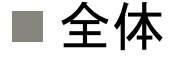

# archiveadm create <アーカイブファイル名>

■ゾーン指定

# archiveadm create -z 〈ゾーン名〉 〈アーカイブファイル名〉

■リカバリアーカイブ

全体

# archiveadm create -r <アーカイブファイル名>

ゾーン指定

# archiveadm create -r -z 〈ゾーン名〉 〈アーカイブファイル名〉

- リカバリアーカイブを作成する場合は、-r オプションを指定します。
- 指定したゾーンのみを対象として作成する場合は、-z オプションでゾーン名を指定します。 global zone は「global」と指定します。複数のゾーンを指定する場合はカンマで区切って指定します。
- アーカイブ内にはゾーンを再構築するための構成情報も格納されます。

### **アーカイブの確認方法 1/2**

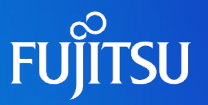

#### ■ archiveadm info コマンドで確認します。

- ■リカバリアーカイブの場合は、「Recovery Archive: Yes」と表示され、 クローンアーカイブの場合は、「Recovery Archive:No」と表示されます。
- Deployable Systems で配備可能なシステム(ゾーン名)が確認できます。 ※クローンアーカイブの実行例

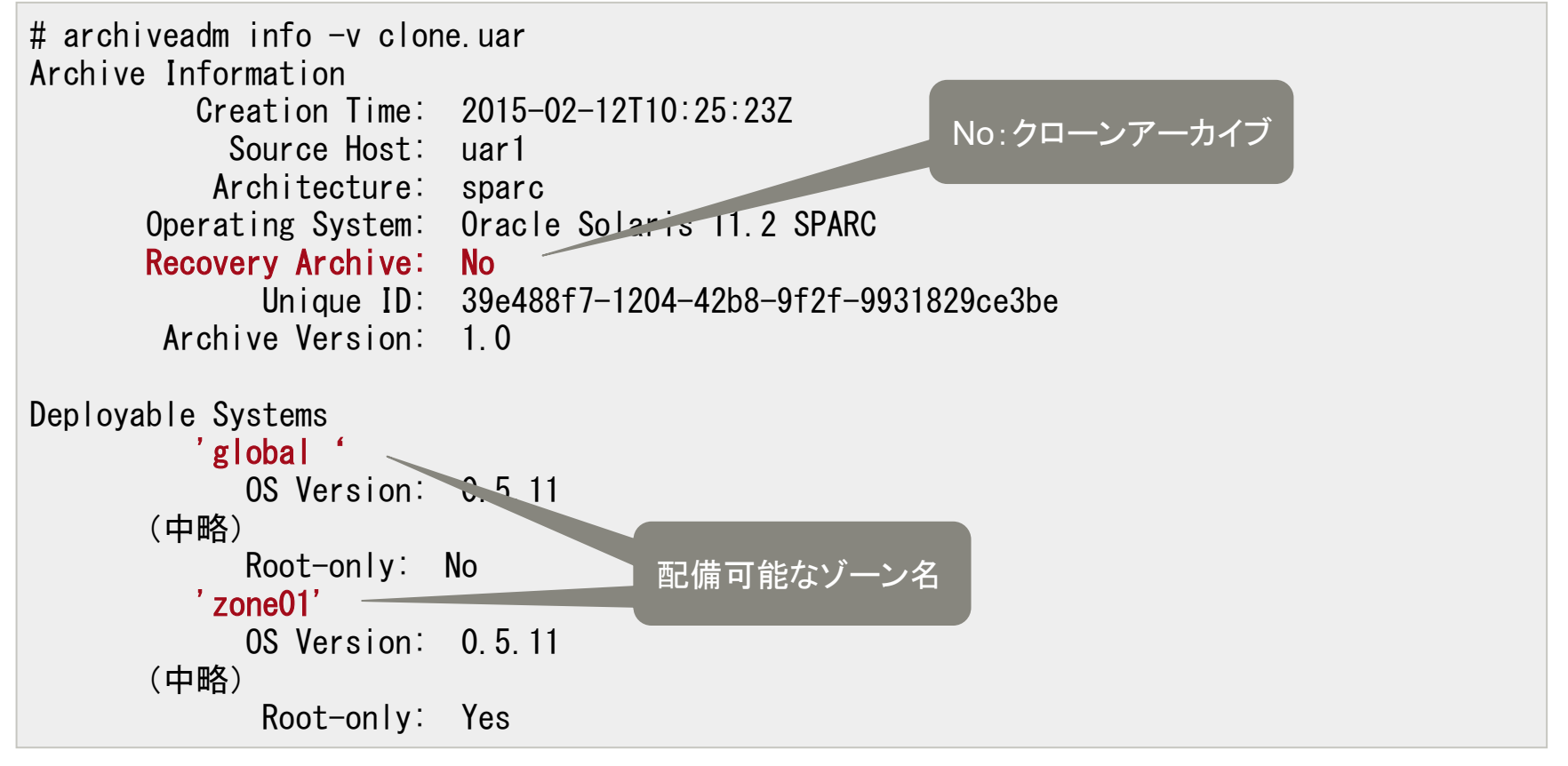

### **アーカイブの確認方法 2/2**

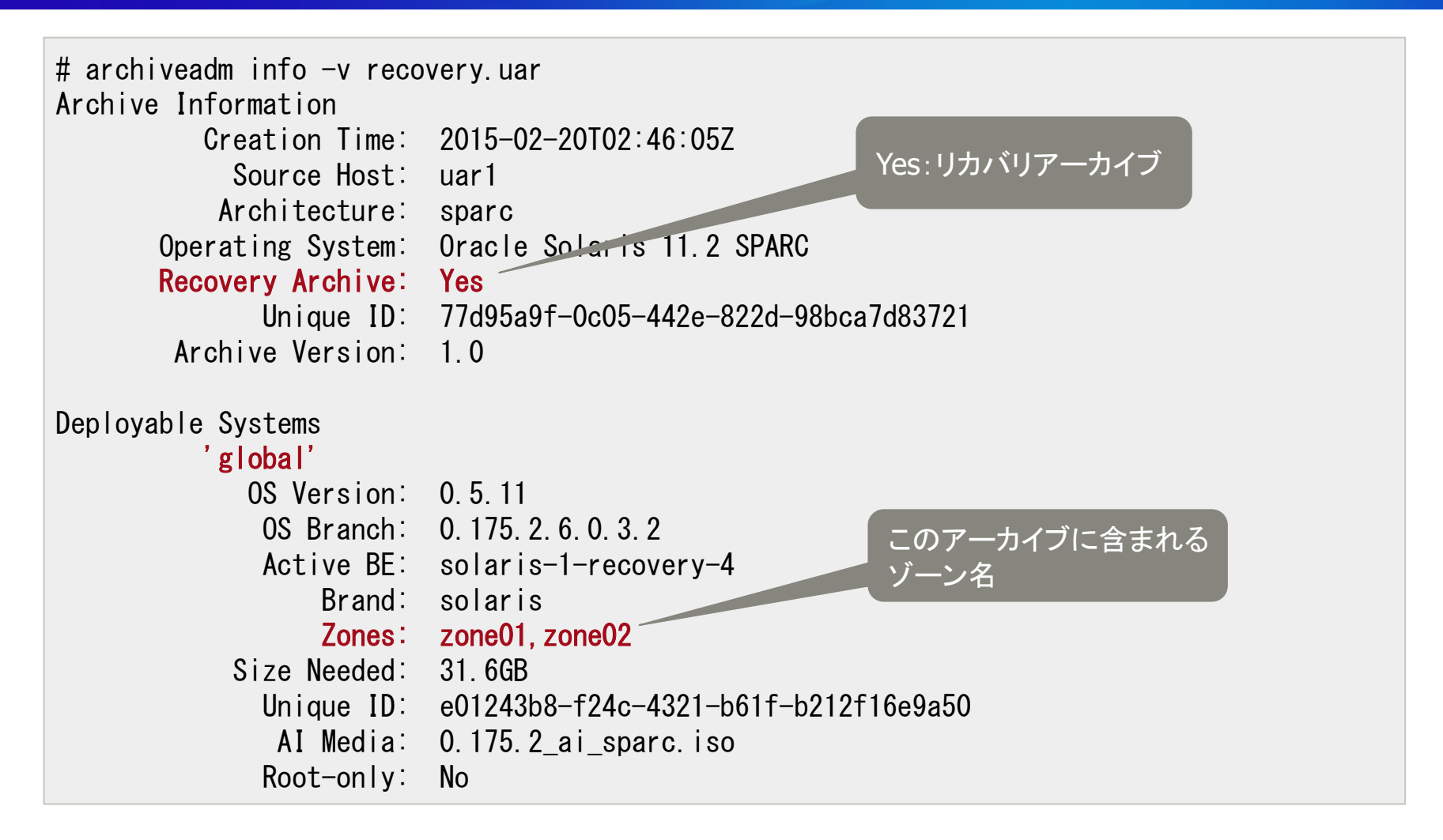

• リカバリアーカイブで表示されるDeployable Systemsは常に一つです。

### **アーカイブの配備方法**

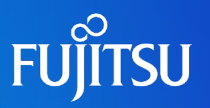

### ■ アーカイブファイルの配備方法について ■アーカイブファイルの配備には以下の3パターンあります。

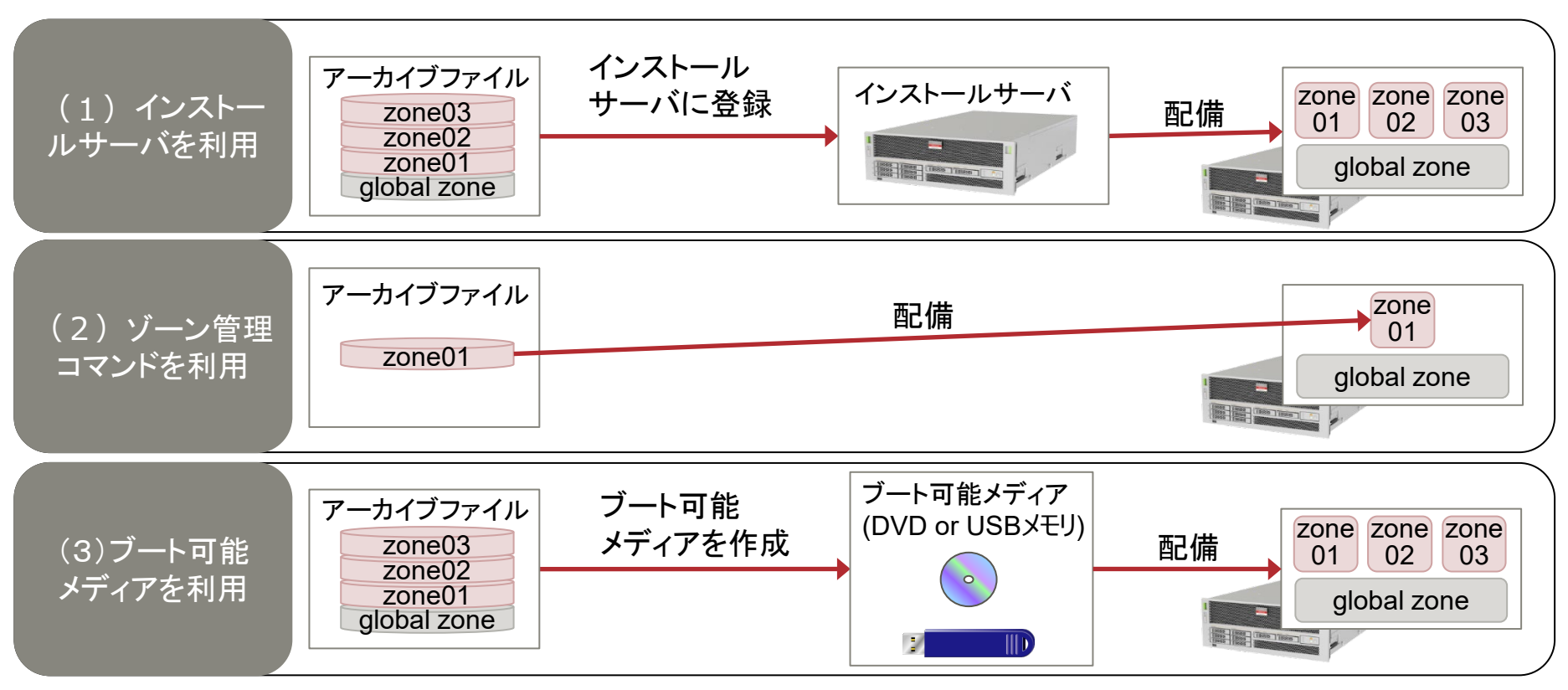

- global zoneに配備する場合、上記(1)の方法か(3)の方法を利用します。 OBPでboot コマンドを実行します。(boot net - install や boot cdrom - install)
- Solarisゾーンに配備する場合、上記(2)の方法を利用し、global zoneでzonecfg、zoneadm コマンドを実行します。
- Oracle VMのドメインは各ドメインをglobal zoneとして扱います。

### **インストールサーバを利用した配備**

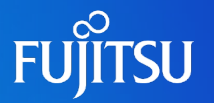

#### ■ AIインストールによる配備

- インストールサーバに、アーカイブとglobal zone用のAIマニフェストを登録します。
- global zoneをインストールサーバからネットワークインストールします。
- Solarisゾーンの配備方法は、クローンとリカバリで異なります。

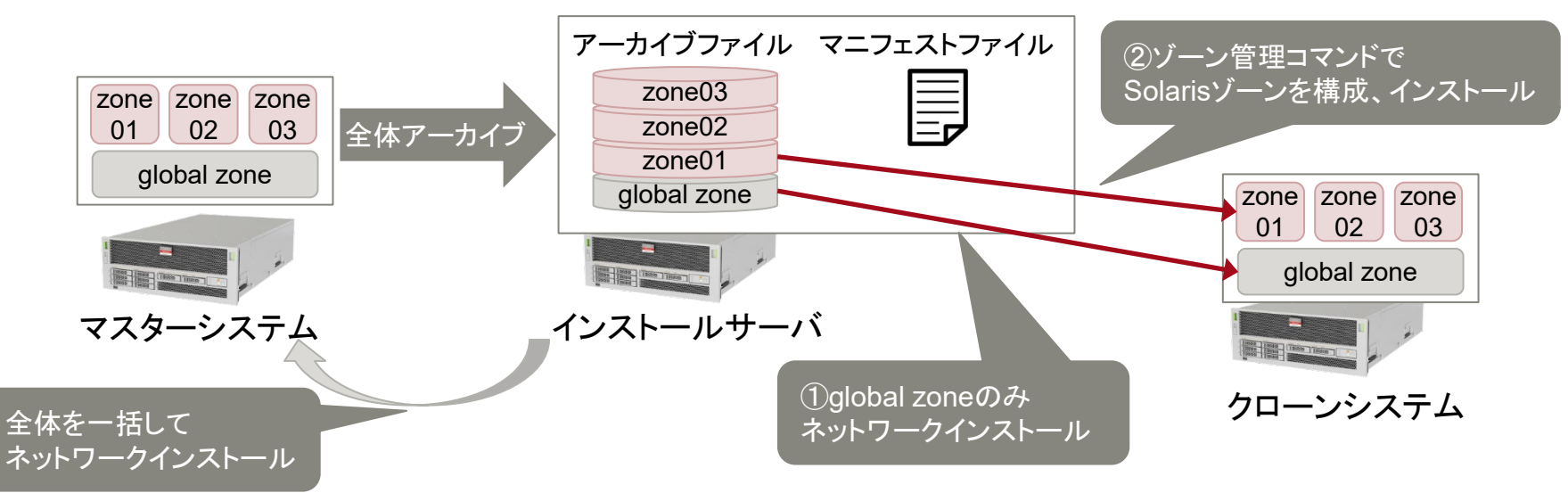

#### リカバリアーカイブの配備 一括でglobal zoneとSolaris ゾーンが配備されます。

<u>クローンアーカイブの配備</u>

global zoneの配備後に個別に Solarisゾーンを配備します。

- インストールサーバはバックアップサーバ、NTPサーバなど他の用途のサーバと兼用させることが可能です。
- インストールサーバの詳細は 『Oracle Solaris 11.2 システムのインストール』を参照してください。 [http://docs.oracle.com/cd/E56342\\_01/](http://docs.oracle.com/cd/E56342_01/)

### **AIマニフェストの作成方法**

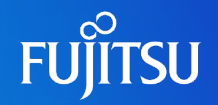

#### ■ マニフェストの役割

:

• ZFSプール、アーカイブの格納場所、配備するゾーンを定義

#### ■マニフェストの作成手順

```
\langle \text{auto\_install} \rangle\langlesoftware type="ARCHIVE">
        \langlesource\rangle<file uri="アーカイブの格納場所">
          \langle/file>
        \langle/source\rangle\Diamondsoftware data action="install">
          <name>ゾーン名</name>
```
• アーカイブの格納場所はインストールサーバ上にあるアーカイブのURLを指定

• ゾーン名は配備するゾーン名を指定

• クローンアーカイブの場合は、配備可能なゾーンから任意のゾーンを選択できる。

• リカバリアーカイブの場合は、一括で配備するため 「\*」 を指定する。

■installadm create-manifestコマンドで登録する。

- 詳細は オンライン・マニュアルのai\_manifest(4)を参照してください。
- マニフェストのサンプルは、下記のパスにあります。

/usr/share/auto\_install/manifest/default\_archive.xml

### **参考: AIマニフェストのカスタマイズ 1/3**

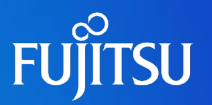

#### ■再起動の自動化

• AIインストール後の再起動を自動化します。

 $\langle$ ai\_instance name="my\_ai\_manifest" auto\_reboot="true">

### ■ZFSストレージプールの設定

• ルートプール以外のストレージプールをあわせて配備する場合に設定します。

```
<target>
  〈disk in zpool="ストレージプール名" whole disk="true">
    \ledisk_name_name="デバイス名" name_type="ctd"/>\langle/disk\rangle<logical>
    <zpool name="ストレージプール名" is_root="false">
    \langle/zpool\rangle\langle/logical>
\langle/target\rangle
```
- 「disk in\_zpool」、「zpool name」に作成するストレージプール名を指定します。
- 「disk\_name name」にストレージプールを作成するディスクのデバイス名を指定します。 name\_type="ctd"の場合は、"c1d2"のように記述します。

### **参考: AIマニフェストのカスタマイズ 2/3**

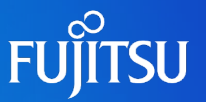

#### ■IPSリポジトリの設定

- non-global zoneのアーカイブをglobal zoneへ配備する際に設定が必要です。
- 移行時に必要なパッケージがIPSリポジトリからインストールされます。

```
\langlesoftware type="IPS">
  \langlesource\rangle\langlepublisher name="solaris">
        <origin name="IPSリポジトリのURL"/>
     \langle/publisher>
  \langle/source\rangle\langle/software\rangle
```
• IPSリポジトリの詳細は 『Oracle Solaris 11.2 パッケージリポジトリのコピーと作成』を参照してください。 [http://docs.oracle.com/cd/E56342\\_01/](http://docs.oracle.com/cd/E56342_01/)

### **参考: AIマニフェストのカスタマイズ 3/3**

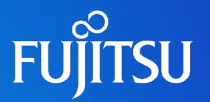

#### non-global zoneのゾーン構成、インストールの自動化

■ non-global zone用に AIマニフェストを用意します。

• global zone用のAIマニフェストにnon-global zoneのゾーン構成定義を追加

 $\langle$ software type="ARCHIVE"> <configuration type="zone" name="ゾーン名" source="archive:ゾーン名" archive="アーカイブの格納場所"/> :

• non-global zone用のAIマニフェストを作成

■システム再構成(固有情報の再設定)の自動化

■システム固有情報を定義した構成プロファイルを用意します。

• 構成プロファイルの作成手順

• sysconfig create-profile コマンドで対話的にXMLファイルを作成する。 または、作成済みのXMLファイルを直接編集する。

• installadm create-profileコマンドで登録する。

- non-global zone用のAIマニフェストを用意することで、 global zone配備の再起動後にnon-global zoneのインス トールが行われますので、手動でのzonecfg、 zoneadm の実行が不要になります。
- 構成プロファイルを使用することで 手動でのシステム構成ツールの実行が不要になります。 詳細は『Oracle Solaris 11.2 システムのインストール』第11章 クライアントシステムの構成を参照してください。 [http://docs.oracle.com/cd/E56342\\_01/](http://docs.oracle.com/cd/E56342_01/)

### **ゾーン管理コマンドを利用した配備**

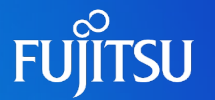

#### ■ゾーン管理コマンドによるSolarisゾーンの構成とインストール

- ■global zone でゾーン管理コマンドを使用します。
	- アーカイブファイルからゾーン構成とインストールが可能です。
	- クローンアーカイブの場合は、インストールするゾーンをアーカイブ内から選択できま す。

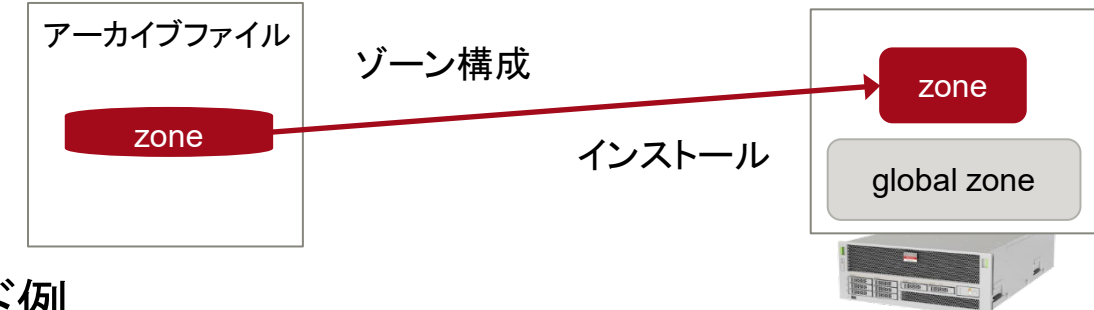

■コマンド例

• 対象のnon-global zoneを構成

# zonecfg -z <配備ゾーン名> create -a <アーカイブファイル名> -z <アーカイブ内のゾーン名>

• 対象のnon-global zoneにインストール

# zoneadm -z <配備ゾーン名> install -a <アーカイブファイル名> -z <アーカイブ内のゾーン名>

- 配備ゾーン名をアーカイブ内のゾーン名とは別の名前に変更できます。
- クローンアーカイブから配備した場合は、再起動後の初回ログイン時にシステム構成ツールが起動します。

### **ブート可能メディアを利用した配備**

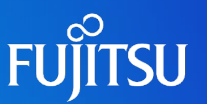

#### ■ ブート可能メディアによるインストール

■ アーカイブファイルから作成したブート可能メディアでインストールします。

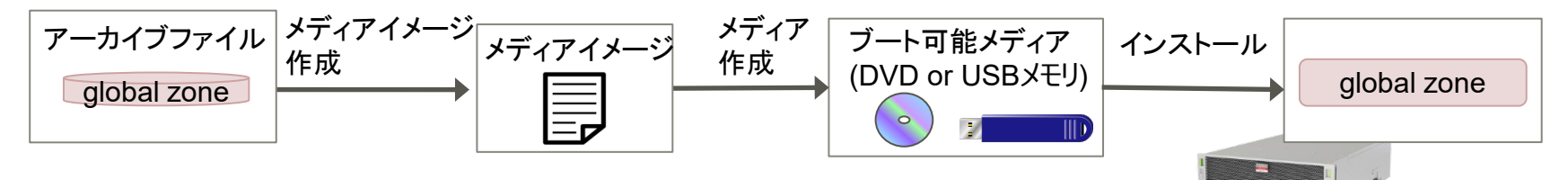

#### ■メディアイメージ作成の制限事項

- アーカイブファイルには唯一配備可能なゾーンとしてglobal zoneを含める必要があります。
- 基本は global zone 単体のアーカイブから作成します。
- リカバリアーカイブの場合、global zone以外を含んだアーカイブでも構いません。

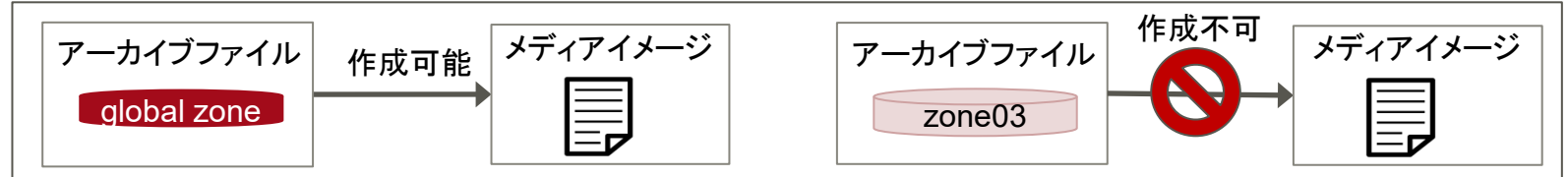

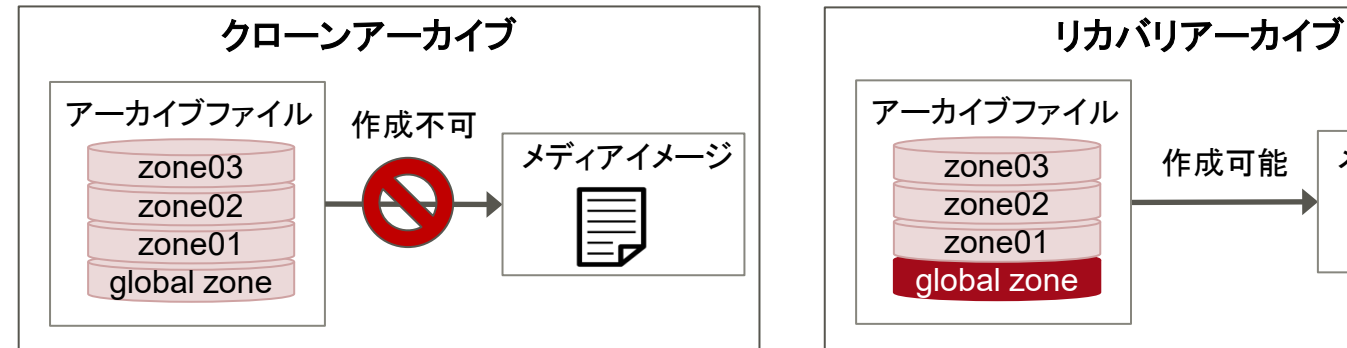

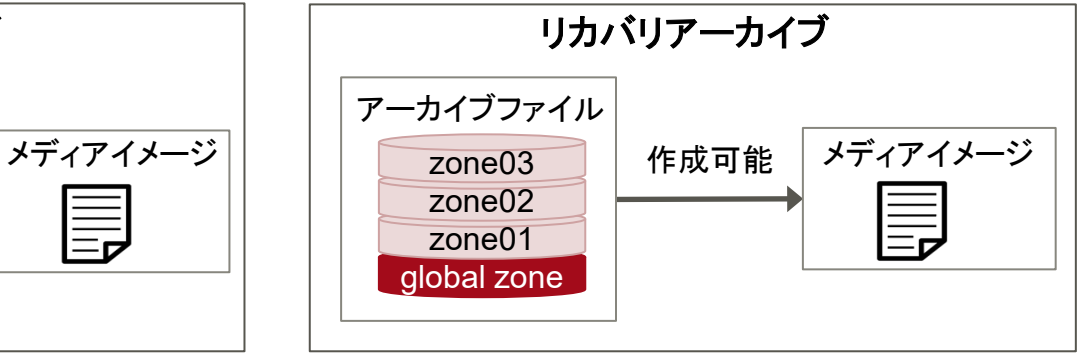

### **ブート可能メディアの作成方法**

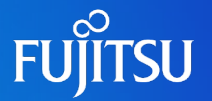

■作業の流れ

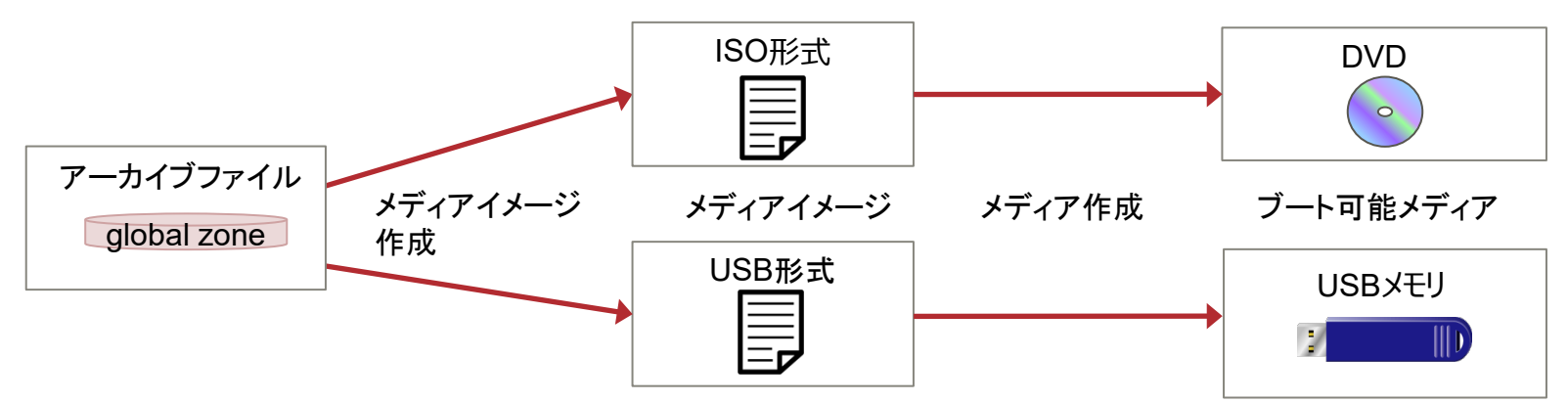

• DVDメディア用としてメディアイメージを作成

メディアイメージの容量が4GBを超える場合は、自動でUSB形式になります。

# archiveadm create-media -f iso <アーカイブファイル名>

#### • USBメディア用としてメディアイメージを作成

# archiveadm create-media -f usb  $\langle \mathcal{P} - \mathcal{H} \mathcal{H} \mathcal{F} \rangle$ 

- メディアイメージは、アーカイブファイルの作成環境とは別環境でも作成できます。
- メディアイメージの拡張子は、DVD用の場合は「.iso」となり、USB用の場合は「.usb」となります。
- USBメディアへのメディアイメージの書き込みは dd コマンドで可能です。

### **アーカイブの配備可否の組み合わせ**

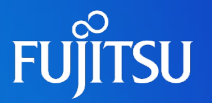

- アーカイブから配備するゾーンと配備先ゾーンの関係
	- クローンアーカイブとリカバリアーカイブで対応可否が異なります。
	- 注意するポイントとしては以下です。
		- リカバリアーカイブは、アーカイブ内の一部のゾーンのみ配備することはできない。
		- アーカイブ内の複数のゾーンを一つのnon-global zoneへ全て配備することはできな い。

GZ : global zone NGZ: non-global zone

|                         |                  | クローンアーカイブ    | │ リカバリア―カイブ |
|-------------------------|------------------|--------------|-------------|
| アーカイブに含まれるゾーン           | どのゾーンを配備するか      | どのゾーンに配備できるか |             |
| ┃ゾーン単体(GZまたはNGZ) │ゾーン単体 |                  | GZ, NGZ      | GZ,NGZ      |
| ゾーン全体(GZとNGZ)           | 全部               | GZ(x)        | GZ          |
|                         | ゾーン単体 (GZまたはNGZ) | GZ,NGZ       |             |

※環境を1つずつ複製することで対応可とする。

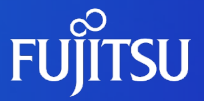

# **3. Unified Archivesの利用例**

•本章の内容は、このような利用例が考えられるという可能性を示したものです。 •Unified Archivesの機能のみで実現できることを保証するものではありません。 •操作手順書の記載内容は参考手順であり、必要な全ての操作を網羅したもので はありません。

### **インストールサーバを利用した複製の例**

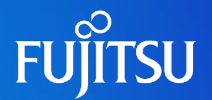

#### ■ スケールアウト型システムやクラウドシステムの構築

■ クローンアーカイブを作成します。

- マスターシステムからアーカイブを作成します。
- インストールサーバを利用して配備します。
	- 配備(複製)する際にシステム固有情報を自動で再設定します。

特長

- インストールサーバ上で AIマニフェストを書き換えるだけで、 各サーバに配備する システムを 柔軟に変更することができます。 (複数のアーカイブから選択して一つのサーバに配備するなど)
- サーバ構築作業の効率化

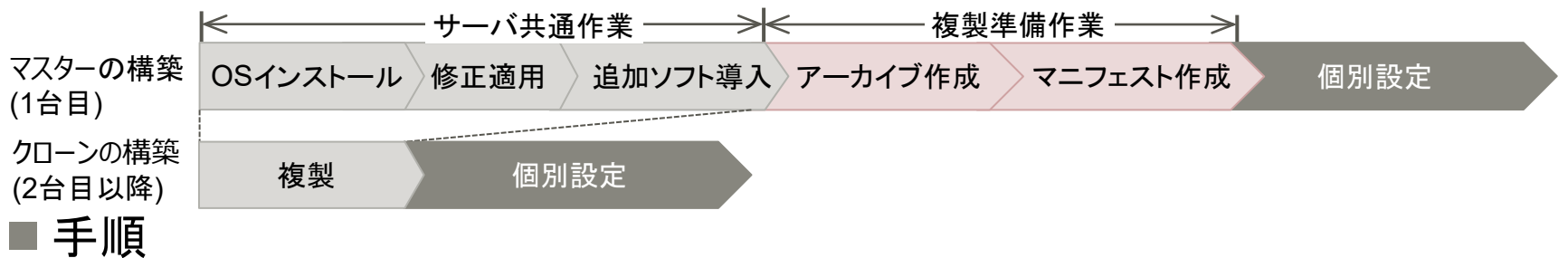

「Unified Archives操作手順書」の「3-3.インストールサーバを利用したシステムの複製」を参照。

- AIマニフェストや構成プロファイルを用意することで、すぐに運用可能な状態まで自動で配備を行えます。
- 追加ソフトは、システム毎の設定が不要なソフトを指します。システム毎の設定が必要な場合、複製後に別途 導入や設定が必要です。

#### ■テスト環境を構築

#### ■クローンアーカイブを作成します。

- 開発環境または運用環境からアーカイブを作成します。
- ゾーン管理コマンドを利用して配備します。
	- アーカイブから直接、テストサーバ上のゾーンとして構築します。

#### ■特長

- アクティブな(最新の)BEだけを含むため無駄がありません。
- アーカイブ内に格納されたゾーン構成情報からゾーンを構築できます。
- 複製元と同じサーバまたは別のサーバ上でも構築できます。

#### 手順

「Unified Archives操作手順書」の「3-1.Solarisゾーン単体の複製」を参照。

• インストール後の初回ログイン時にシステム構成ツールが起動して、システム固有情報を再設定できます。

### **ブート可能メディアを利用した複製の例**

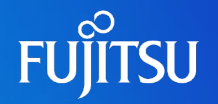

#### ■ 遠地の拠点での複製に利用

■ クローンアーカイブを作成します。

- global zone単体のアーカイブを作成します。
- ■ブート可能メディアを利用して配備します。
- 拠点にメディアを持ち込んで設置場所に応じたシステム固有情報を再設定します。 特長
	- インストールサーバがない環境、ネットワーク的に孤立した環境でも配備できます。
	- メディアのみを送付することで、拠点の担当者が配備することもできます。

手順

「Unified Archives操作手順書」の「3-2.ブート可能メディアを使用したシステム全体 の複製」を参照。

• クローンアーカイブの場合、non-global zoneをメディアに含めることができないため、non-global zoneを含んだ システムを複製する場合non-global zoneのアーカイブを格納した記憶媒体を別途用意するかネットワーク経由で 別サーバなどから配備する必要があります。

### **インストールサーバを利用した復旧の例**

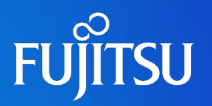

#### ■バックアップの集中管理

■リカバリアーカイブを作成します。

#### ■ インストールサーバを利用して配備します。

• HTTPプロトコルだけでどこからでもコマンド一つでリカバリできます。

 $\{0\}$  ok boot net - install

#### 特長

- ZFSプールが複数あっても、ゾーンがあっても1サーバにつき1ファイルのバックアッ プデータとして保存
- アーカイブファイル自体に管理情報を持つため管理情報を別に用意する必要がない。 (作成日時、作成されたホスト、OS版数、ゾーンの構成情報など)

#### 手順

「Unified Archives操作手順書」の「4-3.インストールサーバを利用したシステムの復 旧」を参照。

- ファイルシステムはZFSだけ対象で、差分バックアップはできません。
- ネットワークインストール完了後は、rootでログインし、復旧先サーバを再起動する必要があります。
- アーカイブファイルは、インストールサーバ以外のWebサーバに配置することも可能です。

### **ゾーン管理コマンドを利用した復旧の例**

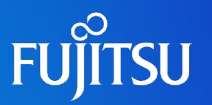

### ■将来のハードウェアリプレース時のシステム更新

■リカバリアーカイブを作成します。

■ ゾーン管理コマンドを利用して配備します。

• 元のゾーン環境で作成したアーカイブを、新しいハードウェア上のゾーンとして配備 します。

■特長

- ゾーン仮想環境にシステムを構築しておくことで、将来のハードウェア変更の影響を 受けずシステムの更新ができます。
- XSCF、OBP、Oracle VMの設定を元のハードウェアに合わせる必要がありません。
- OS標準の仮想化機能であるSolarisゾーンにより高い互換性が期待されます。

手順

「Unified Archives操作手順書」の「4-1.Solarisゾーン単体の復旧」を参照。

### **ブート可能メディアを利用した復旧の例**

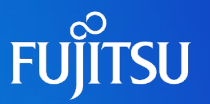

#### ■ 初期構築状態の復旧メディアとして利用

- ■リカバリアーカイブを作成します。
	- non-global zoneも含めたシステム全体のアーカイブを作成します。
- ブート可能メディアを利用して配備します。

特長

- リカバリ作業に必要なOS環境とバックアップデータを一体化したリカバリ専用のメ ディアを利用できます。
- OSが起動しない状態からコマンド一つでリカバリできるので、特別なスキルは不要 です。
- ${0}$  ok boot cdrom install
- メディアを別拠点に保管することで災害対策になります。
- アーカイブファイルの状態で保存しておいて、必要になった時点でブート可能メディ アを作成することもできます。

手順

「Unified Archives操作手順書」の「4-2.ブート可能メディアを使用したシステム全体 の復旧」を参照。

- bootコマンドによるインストール完了後、rootでログインしOSを再起動すると復旧が完了します。
- ZFSプールは配備の過程で自動的に作成されますが、ミラーの設定は別途必要です。

### **インストールサーバを利用した移行の例**

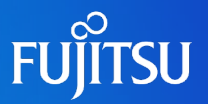

### ■開発環境からテスト環境へのデプロイ(V2P)

#### ■ クローンアーカイブを作成します。

- 開発環境がOracle VMのドメインの場合、global zoneとして作成します。
- 開発環境がSolarisゾーンの場合、ゾーン単体のアーカイブを作成します。
- インストールサーバを利用して配備します。
	- ネットワークインストールで非対話的に配備します。

#### ■特長

- 開発には仮想環境、テストには物理環境を使用します。
- アプリ作成 → アーカイブ作成 → テスト環境配備のサイクルを自動化できます。
- テストに必要なZFSプールやデータセットだけを選択して配備できます。

#### 手順

「Unified Archives操作手順書」の「3-3.インストールサーバを利用したシステムの複 |製 |を参照。

• non-global zoneをglobal zoneへ移行するには、ドライバやプラットフォームソフトウェアなどの追加データが 必要なため、AIマニフェストにIPSリポジトリの設定が必要です。

### **ゾーン管理コマンドを利用した移行の例**

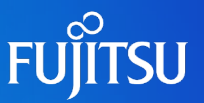

## ■複数システムの仮想環境(ゾーン)への統合 (P2V)

- ■リカバリアーカイブを作成します。
	- 元が物理サーバの場合、グローバルゾーンのアーカイブを作成します。
	- 元がゾーンの場合、ゾーン単体のアーカイブを作成します。
- ゾーン管理コマンドを利用して配備します。
	- 統合先のサーバにゾーンとして配備。

#### ■特長

- 元が物理サーバでも仮想環境でも同じ手順で移行できます。
- アーカイブを保存しておけば、時間が経ってからでも移行ができます。
- 手順

「Unified Archives操作手順書」の「4-1.Solarisゾーン単体の復旧」を参照。

### **ブート可能メディアを利用した移行の例**

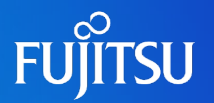

### ■複数サーバの仮想環境(Oracle VM)への統合 (P2V)

- ■リカバリアーカイブを作成します。
- ブート可能メディアを利用して配備します。
	- 統合先のサーバにゲストドメインとして配備。

#### 特長

- 各サーバのアーカイブから作成したブート可能メディアをゲストドメインに仮想ディス クとして割り当ててインストールできます。
- ISO形式またはUSB形式メディアイメージのままでも仮想ディスクとして割り当てが 可能です。

#### 手順

「Unified Archives操作手順書」の「4-2.ブート可能メディアを使用したシステム全体 の復旧」を参照。

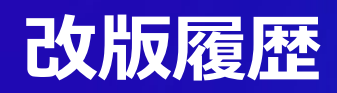

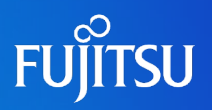

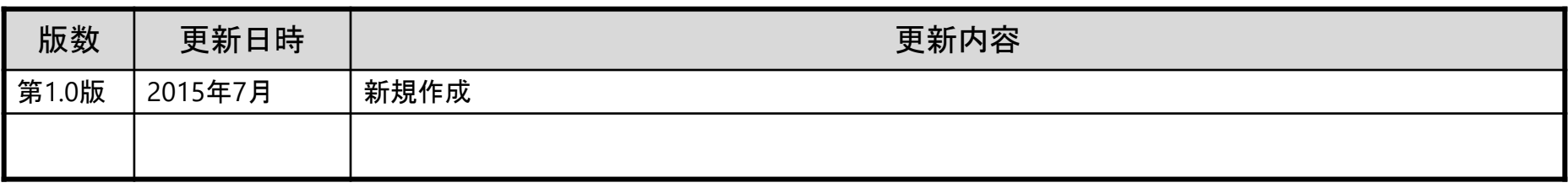

### **商標について**

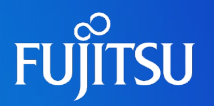

#### 使用条件

- 著作権・商標権・その他の知的財産権について コンテンツ(文書・画像・音声等)は、著作権・商標権・その他の知的財産権で保護されていま す。本コンテンツは、個人的に使用する範囲でプリントアウトまたはダウンロードできます。ただ し、これ以外の利用(ご自分のページへの再利用や他のサーバへのアップロード等)について は、当社または権利者の許諾が必要となります。
- 保証の制限
	- 本コンテンツについて、当社は、その正確性、商品性、ご利用目的への適合性等に関して保証 するものではなく、そのご利用により生じた損害について、当社は法律上のいかなる責任も負 いかねます。本コンテンツは、予告なく変更・廃止されることがあります。

#### 商標

- UNIXは、米国およびその他の国におけるオープン・グループの登録商標です。
- SPARC Enterprise、SPARC64、SPARC64ロゴ、およびすべてのSPARC商標は、米国 SPARC International, Inc.のライセンスを受けて使用している、同社の米国およびその他の 国における商標または登録商標です。
- OracleとJavaは、Oracle Corporation およびその子会社、関連会社の米国およびその他の 国における登録商標です。
- その他各種製品名は、各社の製品名称、商標または登録商標です。

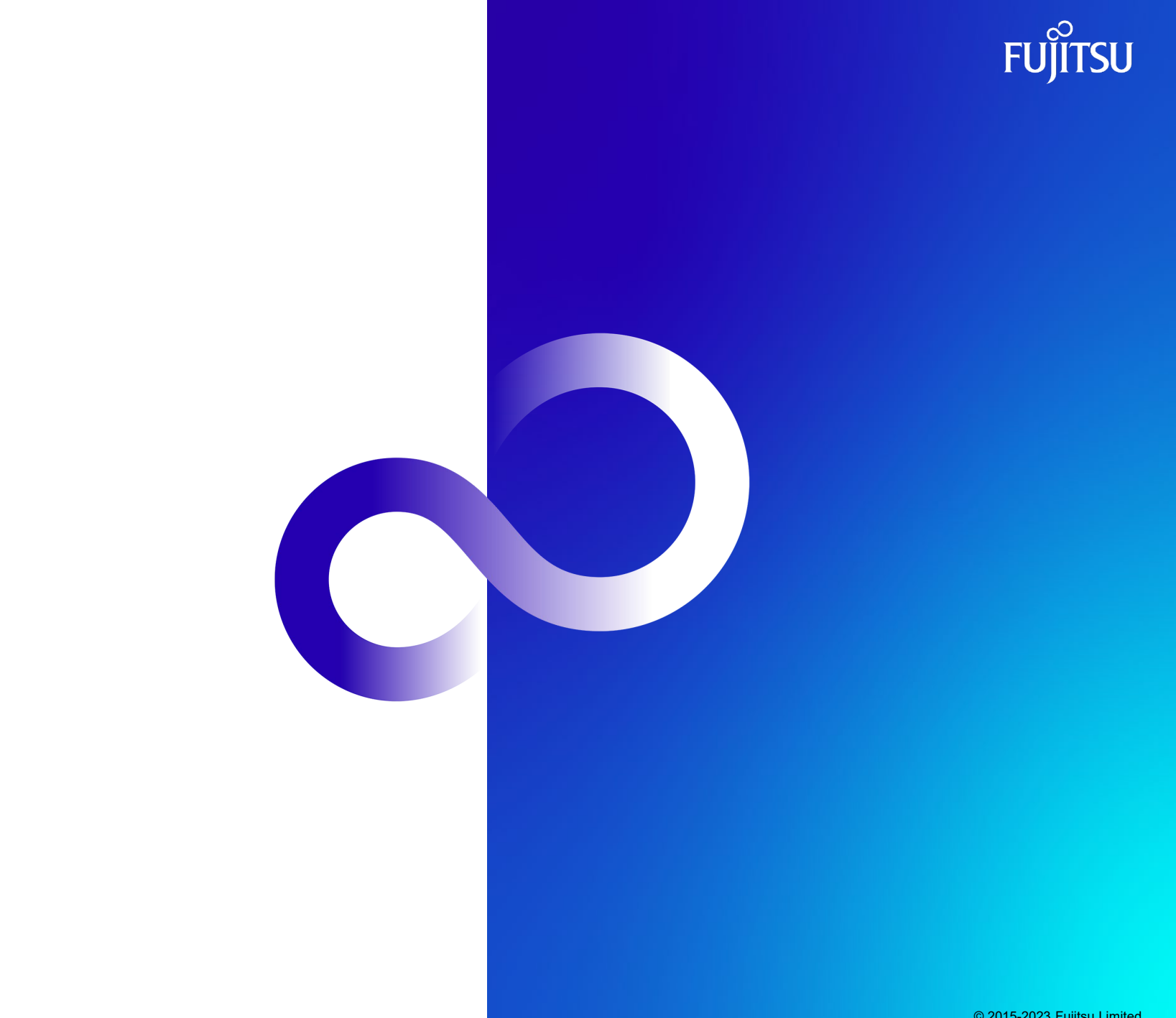